### **Załączniki**

# **A. Parametry modeli obiektów cieplnych**

# **A.1. Wartości parametrów fizycznych i wskaźników energetycznych** *A.1.1 Przybliżone wartości własności materiałów na potrzeby analizowanych obiektów*

Tab. IV-1. Własności substancji

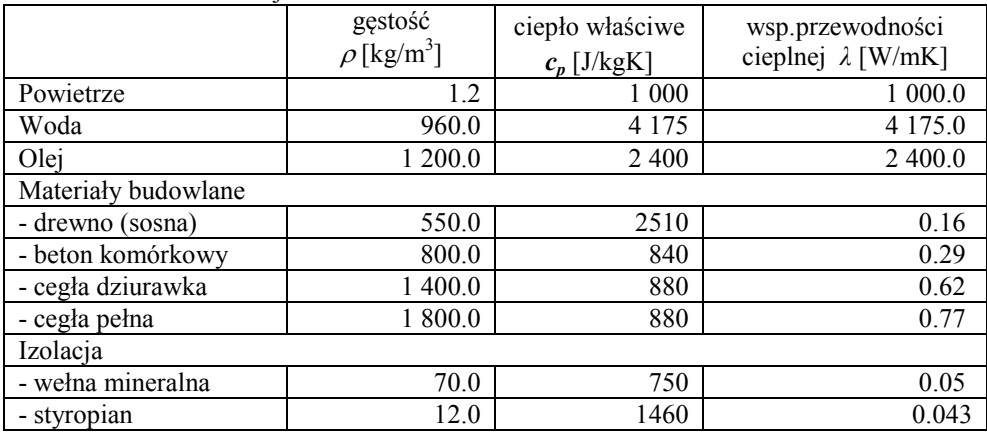

## *A.1.2 Klasyfikacja energetyczna budynków*

W przypadku budynków w praktyce najłatwiej jest uzyskać takie informacje jak:

1. **Wskaźnik jednostkowego zużycia ciepła E***,* oznaczający całoroczne zapotrzebowanie budynku na ciepło (ogrzewanie i c.w.u.) odniesione do powierzchni budynku [kWh/(m<sup>2</sup>·rok)] lub do kubatury [kWh/(m<sup>3</sup>·a)]. Wskaźnik decyduje o klasie energetycznej budynku.

Klasyfikacja energetyczna według Stowarzyszenia na Rzecz Zrównoważonego Rozwoju

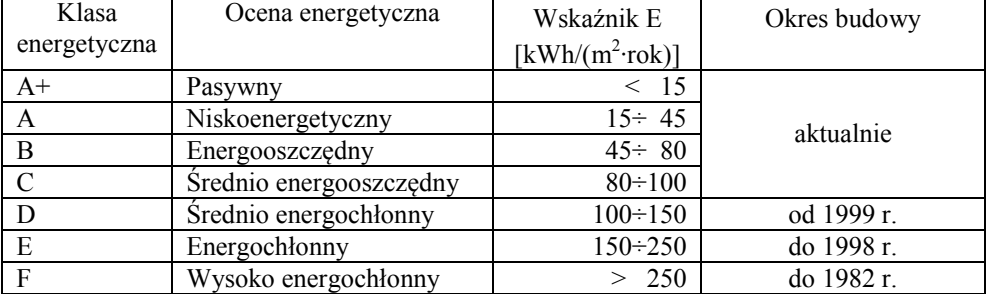

[źródło: Źurawski J., Energochłonność budynków mieszkalnych, www.cieplej.pl , dostęp 07.02.2011r)]

2. **Roczne zapotrzebowanie na ciepło** *Esuma* danego budynku o powierzchni *Abud*:

$$
E_{\text{sum}} = EA_{\text{bud}} = E_{\text{bud}} + E_{\text{cwu}} \tag{IV-1}
$$

Zapotrzebowanie obejmuje całkowite zużycie ciepła w budynku:

*Ebud* – sezonowe zapotrzebowanie na ciepło (obciążenie cieplne) budynku,

- *Ecwu* roczne zapotrzebowanie na cwu.
- 3. **Sezonowe (roczne) zapotrzebowanie na ciepło** danego budynku (obciążenie cieplne) *Ebud* [kWh], uwzględniające wszystkie straty ciepła – przez ściany, okna i wentylację.
- 4. **Nominalna moc cieplna na ogrzewanie** budynku, *qbudN* [kW]:

$$
q_{\text{budN}} = E_{\text{bud}} / t_u \tag{IV-2}
$$

gdzie *t<sup>u</sup>* - czas użytkowania mocy nominalnej (wyznaczany empirycznie; ok. 1 800-2 200 godzin).

5. **Współczynnik zapotrzebowania** budynku na ciepło, *k<sup>q</sup>* [W/m²]:

$$
q_{\text{budN}} = k_q A_{\text{bud}} \tag{IV-3}
$$

gdzie *Abud* - powierzchnia ogrzewanego budynku (całkowita).

Przyjmuje się średnie wartości *k<sup>q</sup>* na następującym poziomie:

- 1. stare budynki bez ocieplenia > 80,
- 2. budynki stare/nowe słabo ocieplone (5cm izolacji) 60 70,
- 3. budynki stare/nowe średnio ocieplone (10cm izolacji) 45 55,
- 4. budynki stare/nowe dobrze ocieplone (>20cm izolacji) 35 45,
- 5. budynki energooszczędne 10÷25.

#### **A.2. Weryfikacja parametrów modelu na podstawie zużycia ciepła i własności materiałów**

Poniższa weryfikacja polega na oszacowaniu parametrów przegród (ścian) na podstawie typowych wskaźników energetycznych typowych budynków. Dopisać

#### *A.2.1 Przenikanie ciepła – opis transportu ciepła przez przegrody*

Transport ciepła przez przegrodę nazywa się przenikaniem ciepła i jest opisywany zależnością:

$$
q = K(T_1 - T_2) = K_A (T_1 - T_2) A = \frac{T_1 - T_2}{R} A
$$
 (IV-4)

gdzie:  $q$  – strumień (natężenie przepływu) ciepła (W),  $T_1 - T_2$  – różnica temperatur po obu stronach przegrody (°C), *K* – współczynnik przenikania całej przegrody (W/K), *K<sup>A</sup>* – powierzchniowy współczynnik przenikania przegrody (W/(m<sup>2</sup> ∙K)), *R* - opór przenikania ciepła (m<sup>2</sup> ∙K/W).

Aby ocenić dokładność powyższego opisu przenikania ciepła przez przegrodę, rozważmy podstawowe elementy tego zjawiska (Rys. IV-1), które niezależnie od grubości przegrody obejmują:

- wnikanie ciepła z cieplejszego otoczenia do przegrody,

- przewodzenie ciepła przez przegrodę,

- przejmowanie ciepła z przegrody przez chłodniejsze otoczenie.

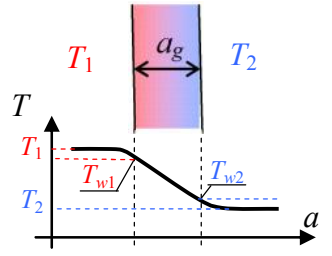

Rys. IV-1. Przenikanie ciepła przez przegrodę (stan ustalony)

Wśród tych zjawisk podstawowym mechanizmem jest **przewodzenie ciepła**, opisywane przez prawo Fouriera w postaci:

$$
q_p = \frac{\lambda A}{a_g} (T_{w1} - T_{w2}) = \frac{T_{w1} - T_{w2}}{R_p} A
$$
 (IV-5)

gdzie: *q* - strumień ciepła (W), λ – współczynnik przewodności cieplnej materiału (W/(m∙K)), *a<sup>g</sup>* – grubość przegrody (m),  $A$  – powierzchnia przegrody (m<sup>2</sup>),  $R_p$  – opór przewodzenia ciepła (m<sup>2</sup>K/W). **Wnikanie i przejmowanie ciepła** do/z przegrody, czyli przenoszenie ciepła w warstwie granicznej pomiędzy ośrodkiem płynnym/gazowym a stałą przegrodą nosi nazwę **konwekcji**, a przenoszony strumień ciepła *q* (W) opisuje wzór Newtona:

$$
q_w = \alpha (T_w - T) A = \frac{T_w - T}{R_w} A,
$$
 (IV-6)

gdzie: *α* – współczynnik wnikania/przejmowania (W/(m 2 ∙K)), *T<sup>w</sup>* – temperatura powierzchni przegrody (°C), *T* – temperatura otoczenia przegrody (°C), *A* – powierzchnia przegrody (m<sup>2</sup>), *R<sub>w</sub>* – opór wnikania/przejmowania ciepła (m<sup>2</sup> ∙K/W). Współczynnik *α* zależy w pewien sposób od współczynnika przewodzenia materiału przegrody λ, ale znaczny wpływ mają także warunki jakie panują w otoczeniu przegrody, takie jak ruch i wielkość otoczenia.

Wartość współczynnika przenikania *K* i oporu przenikania *R* jest wypadkową parametrów przewodzenia i konwekcji ciepła. Aby wyznaczyć tą zależność w stanie ustalonym podzielimy całkowitą różnicę temperatur po obu stronach przegrody na poszczególne zjawiska:

$$
T_1 - T_2 = (T_1 - T_{w1}) + (T_{w1} - T_{w2}) + (T_{w2} - T_2) \text{ uzgodnić znaki}
$$
 (IV-7)

Wykorzystując wzory na przenikanie (IV-4), przewodzenie (IV-5) i konwekcję (IV-6) otrzymujemy:

$$
\frac{qR}{A} = \frac{q_{w1}R_{w1}}{A} + \frac{q_pR_p}{A} + \frac{q_{w2}R_{w2}}{A}
$$
 (IV-8)

W stanie ustalonym strumień ciepła przenikający przez przegrodę (*q*) jest równy strumieniowi, który wnika do przegrody (*q<sup>w</sup>*1), jest przewodzony przez przegrodę (*qp*) i przejmowany przez otoczenie (*q<sup>w</sup>*2), czyli *q*=*q<sup>w</sup>*1=*qp*=*q<sup>w</sup>*2, a to oznacza, że opór przenikania ciepła jest sumą oporów wnikania/przejmowania oraz oporu przewodzenia ciepła przez przegrodę:

$$
R = R_{w1} + R_p + R_{w2}
$$
 (IV-9)

natomiast związek współczynnika przenikania, wnikania/przejmowania i przewodzenia ma postać:

$$
\frac{1}{K_A} = \frac{1}{\alpha_1} + \frac{\alpha_g}{\lambda} + \frac{1}{\alpha_2}
$$
 (IV-10)

Powyższe rozważanie można rozszerzyć na przypadek przegrody wielowarstwowej - opór przenikania *R* przegrody wielowarstwowej:

**RĘKOPIS!** 52 **ZbiorZadan\_v9.doc ©PWr**

*Metodologia symulacyjnych badań dynamiki obiektów z zastosowaniem pakietów Matlab i Scilab*

$$
R = R_{w1} + \sum_{i} R_{pi} + R_{w2}
$$
 (IV-11)

i współczynnik przenikania *K* przegrody wielowartstwowej:

$$
\frac{1}{K_A} = \frac{1}{\alpha_1} + \sum_i \frac{a_{gi}}{\lambda_i} + \frac{1}{\alpha_2}
$$
 (IV-12)

gdzie *i* wskazuje na parametry materiału poszczególnych warstw przegrody. W normach budowlanyh współczynnik *KA* (W/(m<sup>2</sup> ∙K)) jest oznaczany literą *U*.

### **Wnioski:**

- 1. Wypadkowy współczynnik przenikania *K* wielowarstwowej ściany może być wyznaczony na podstawie zależności (IV-1) oraz wartości strumienia ciepła i różnicy temperatur znanych na przykład z projektu budowlanego
- 2. Transport ciepła przez "grube" przegrody opisany jako przenikanie z otoczenia do ściany oraz ze ściany do otoczenia (Rys. II-2) to zabieg pozwalający na uwzględnienie akumulacji ciepła w ścianach. Formalnie przepływ ciepła z otoczenia do ściany oraz ze ściany do otoczenia to zjawiska wnikania/przejmowania (konwekcji), które występują łącznie z przewodzeniem ciepła przez przegrodę (przenikanie ciepła przez przegrodę opisuje cały proces niezależnie od grubości przegrody).
- 3. Stosowanie zależności pomiędzy współczynnikiem przenikania *K* a wymiarami i konstrukcją przegrody, to znaczy powierzchnią  $A_w$  (m<sup>2</sup>), grubością  $a_g$  (m) i jednostkowym współczynnikiem przenikania *k* (W/(mK)) w postaci:

$$
K = kA_w / a_g \tag{IV-13}
$$

nawiązuje do podstawowego elementu przenikania, czyli zjawiska przewodzenia (IV-5), które zależy od grubości przegrody. Natomiast zjawisko wnikania/przejmowania ciepła, które jest również elementem przenikania, nie zalezy od grubości przegrody (zazwyczaj ma jednak mniejsze znaczenie niż przewodzenie). pisać kiedy?

#### **Analogia układów cieplnych i elektrycznych**

Na podstawie wzorów (IV-9)÷(IV-12) można sformułować analogię pomiędzy przenikaniem ciepła przez wielowarstwową przegrodę a szeregowym łączeniem rezystancji w układach elektrycznych: opór przenikania/wnikania/przewodzenia ↔ opór (rezystancja) opornika, współczynnik przenikania/wnikania/przewodzenia ↔ przewodność (konduktancja) opornika. Natomiast cieplną analogią równoległego połączenia oporników jest przegroda złożona z różnych elementów ustawionych obok siebie – opór cieplny *R* takiej przegrody to:

$$
\frac{1}{R} = \sum_{i} \frac{1}{R_1} \tag{IV-14}
$$

a współczynnik przenikania:

$$
K = \sum_{i} K_{i}
$$
 (IV-15)

Takie ustawienie elementów przy znacznej różnicy współczynników przenikania nazywa się mostkiem cieplnym. Dodać/zamienić na rysunki do analogii, oraz przykład (ściana z izolacją, ściana z oknem)?

[źródło: Txt.skrypt/SkryptCiepłownictwo/8\_Przenikanie\_ciepła, Txt.skrypt/SkryptCiepłownictwo/TMiC-NS-Skonwekcja-i-przenikanie\_NS]

źródło: http://pneumatyka.info.pl/index.php/Wymiana\_ciep%C5%82a (dostęp 01.08.2019)

#### *A.2.2 Pojemność cieplna jednorodnych ścian*

W prostych obliczeniach przedstawionych poniżej, przy założeniu, że przegrody zawierają okna ale poza tym są wykonane z jednorodnego materiału, tzn.:

$$
q_{\text{pom}} = (K_{\text{cws}} + K_{\text{cwo}}) \Delta T = \left(\lambda_s \frac{A_{\text{ws}}}{a_{\text{1grub}}} + U_{\text{wokno}} A_{\text{wo}}\right) \Delta T \text{ uzgodnić oznaczenia z A2.1}
$$

Kolejno zakładamy i obliczamy:

- 1) powierzchnię mieszkalną *Abud* 100 m<sup>2</sup> (mały)
- 2) ilość użytkowników *n<sup>u</sup>* od tego zależy ilość cwu
- 3) zapotrzebowanie na m2E-100kWh/m<sup>2</sup>rok (lata 80), 70-80 kWh/m<sup>2</sup>rok (współcześnie) podgrzanie cwu *Ecwu*=0 - m.in. zależy od ilości osób; na razie=0 obciążenie cieplne *Ebud* = *E Abud* - *Ecwu*
- 4) czas użytkowania mocy szczytowej *tms* **= 2000** godz (1 800-2 200 godzin)

**R** KOPIS! 53 **ZbiorZadan** v9.doc **CPWr** 

#### *Metodologia symulacyjnych badań dynamiki obiektów z zastosowaniem pakietów Matlab i Scilab*

- 5) okna *Uwokno* **1,6** W/(m<sup>2</sup> ·K), 1.3 (oszczędne), 0.6 (b.oszczędne)
- 6) różnica temperatur wew-zew w warunkach obliczeniowyh **Δ***T***=40°C***=TwewN*-*TzewN*
- 7) całkowite straty (moc cieplna)*qbud*N= *Ebud* / *tms*, w tym:
	- straty przez ściany  $q_{\text{pomN}} = 0.7 q_{\text{budN}}$

straty na wentylację  $q_{wenN} = 0.3 q_{badN}(30\%$  ciepła na wentylację)

- 8) szerokość  $a_{1s}$ , więc długość  $a_{1d} = A_{bud} / a_{1s}$
- 9) wysokość *a1w* **2.5**
- 10) powierzchnia przegród zewnętrznych budynek wolnostojący  $A_w = 2 (a_{1s} + a_{1d}) a_{1w}$ , w tym: powierzchnia okien  $A_{wo} = 0.2 A_w$ ,  $q_{okno} = U_{wokno} A_{wo} \Delta T$  (25-40% ciepła przez okna) powierzchnia ścian  $A_{ws} = 0.8 A_w$ ,  $q_{scianaN} = q_{pomN} - q_{oknoN}$
- 11) grubość ścian  $a_{1\text{grub}} = \lambda_s A_{ws} \Delta T / q_{\text{scianaN}}$
- 12) pojemności cieplne  $C_{vs} = (A_{ws} a_{1grub}) c_p \rho / \skala$

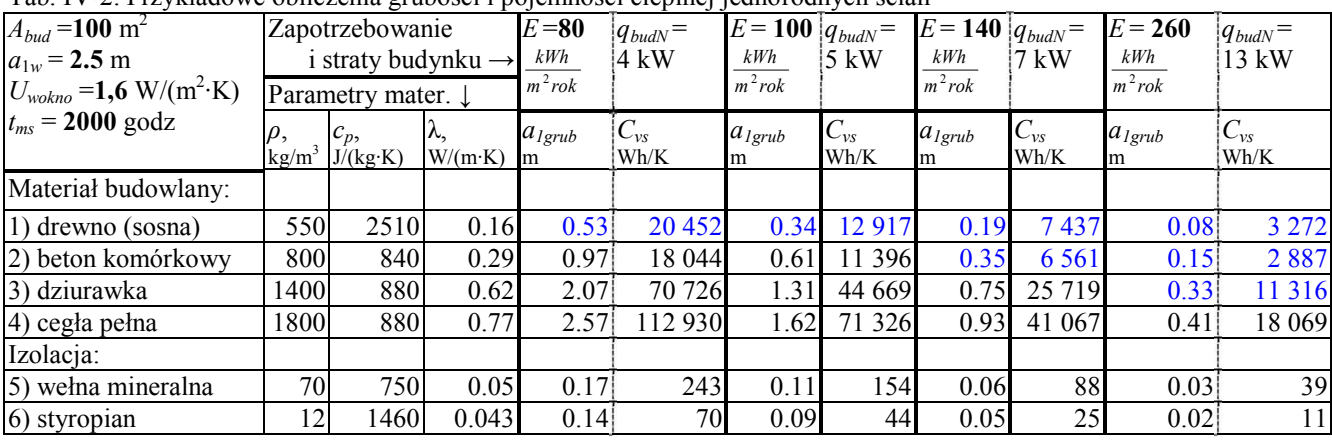

Tab. IV-2. Przykładowe obliczenia grubości i pojemności cieplnej jednorodnych ścian

Uwaga: Pojemność cieplna jest wyrażona Wh/K (Wh/K \* *skala* = J/K) , s*kala*=3600 sek/godz,

#### *A.2.3 Pojemność cieplna ścian z izolacją (ścian wielowarstowowych)*

W dokładniejszych obliczeniach należy założyć, że przegrody zawierają okna i są wykonane z materiału budowlanego i określonej warstwy materiału izolacyjnego, tzn.: uzgodnić oznaczenia z A2.1

$$
q_{\text{pom}} = \left(K_{\text{cws}}^* + K_{\text{cwo}}\right)\Delta T = \left(\frac{1}{\frac{a_{1\text{grub}}}{\lambda_s} + \frac{a_{1\text{izo}}}{\lambda_{\text{izo}}}}A_{\text{ws}} + U_{\text{wokno}}A_{\text{wo}}\right)\Delta T
$$

Wówczas punkt 11 obliczeń przyjmuje postać:

11) grubość ścian  $a_{Igrub} = \lambda_s (A_{ws} \Delta T / q_{scianaN} - a_{Iizo} / \lambda_s)$ 

 $\sqrt{ }$ 

Tab. IV-3. Przykładowe obliczenia grubości i pojemności cieplnej ścian z izolacją styropianiową

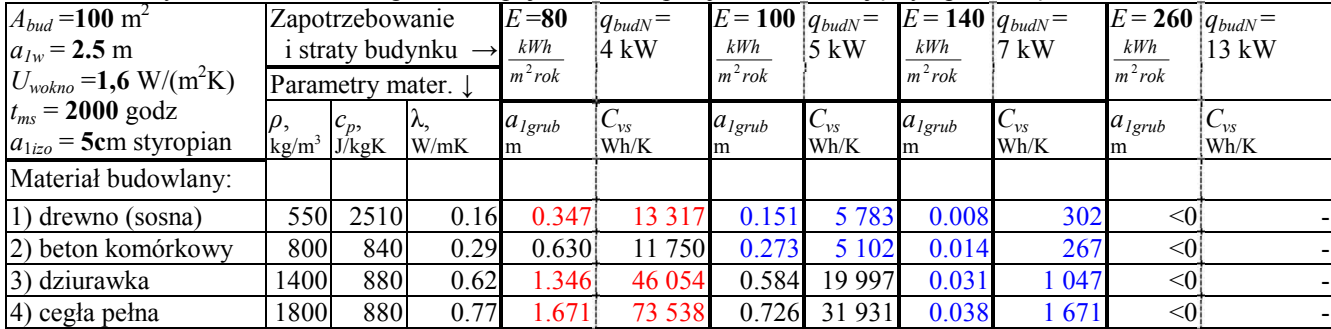

Uwaga: Pojemność cieplna jest wyrażona Wh/K (Wh/K \* *skala* = J/K) , s*kala*=3600 sek/godz,

# *A.2.4 Pojemność cieplna jako poprawka*

dopisać, pokazać przykład

# **B. Wyniki działania i rozszerzenia skryptów**

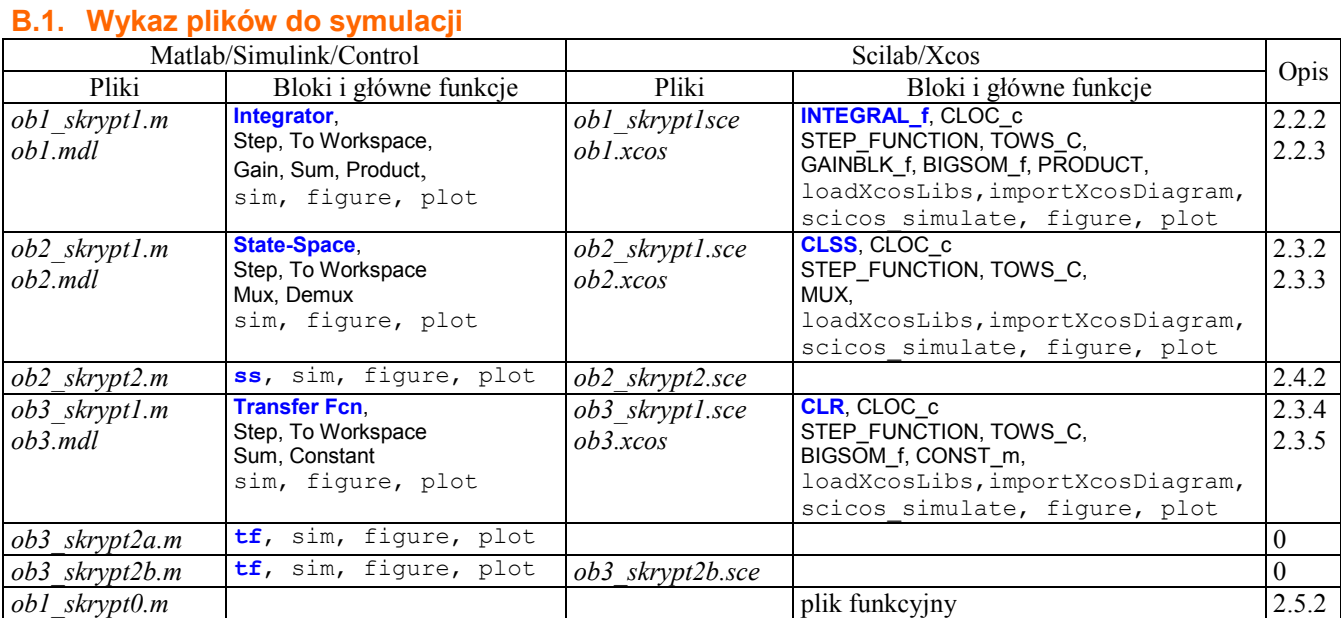

#### **B.2. Prosta analiza czasowa obiektu (I-2) i charakterystyki statyczne**

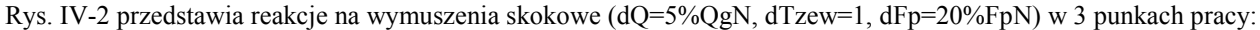

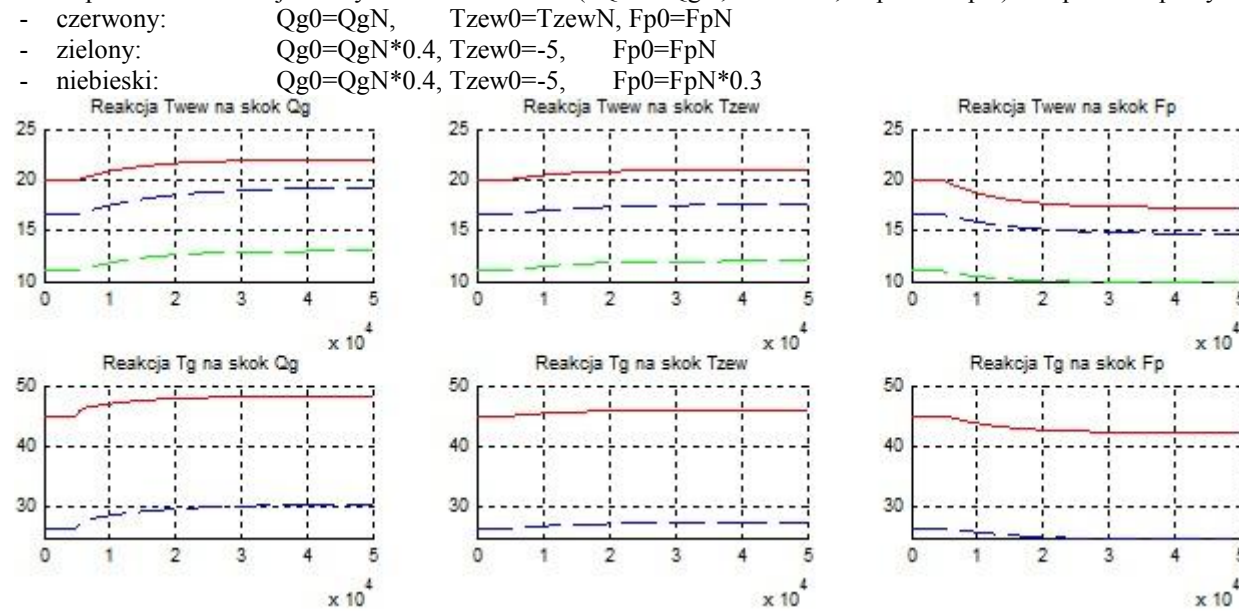

Rys. IV-2. Reakcje obiektu na wymuszenia w różnych punktach pracy (*ob1\_skrypt.m* , wykresy po sformatowaniu)

Rys. IV-3 przedstawia wykresy przesunięte, tak aby ułatwić porównania reakcji obiektu na takie samo zakłócenie w różnych punktach pracy.

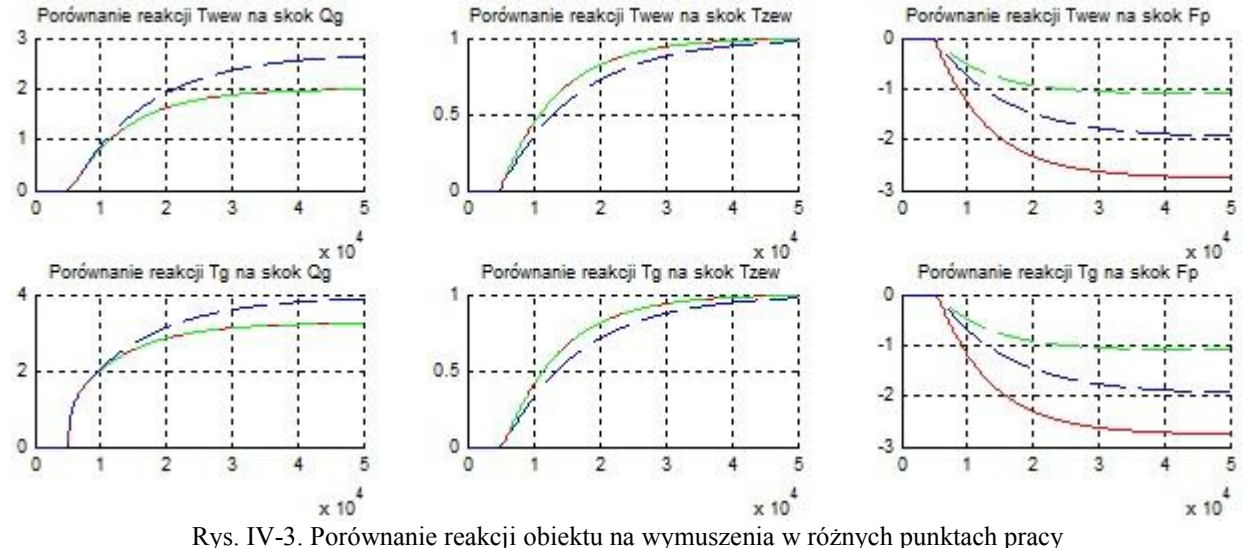

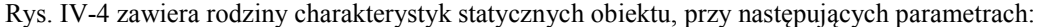

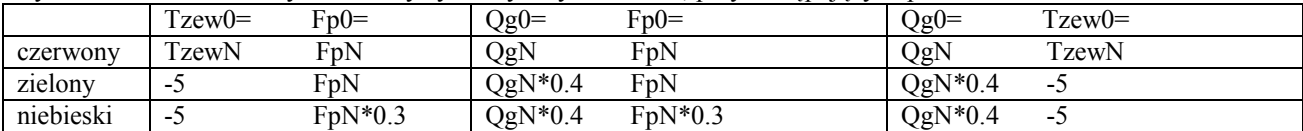

Dla kontroli zaznaczono punkt nominalny (obliczeniowy) – znajduje się na charakterystyce z parametrami nominalnymi

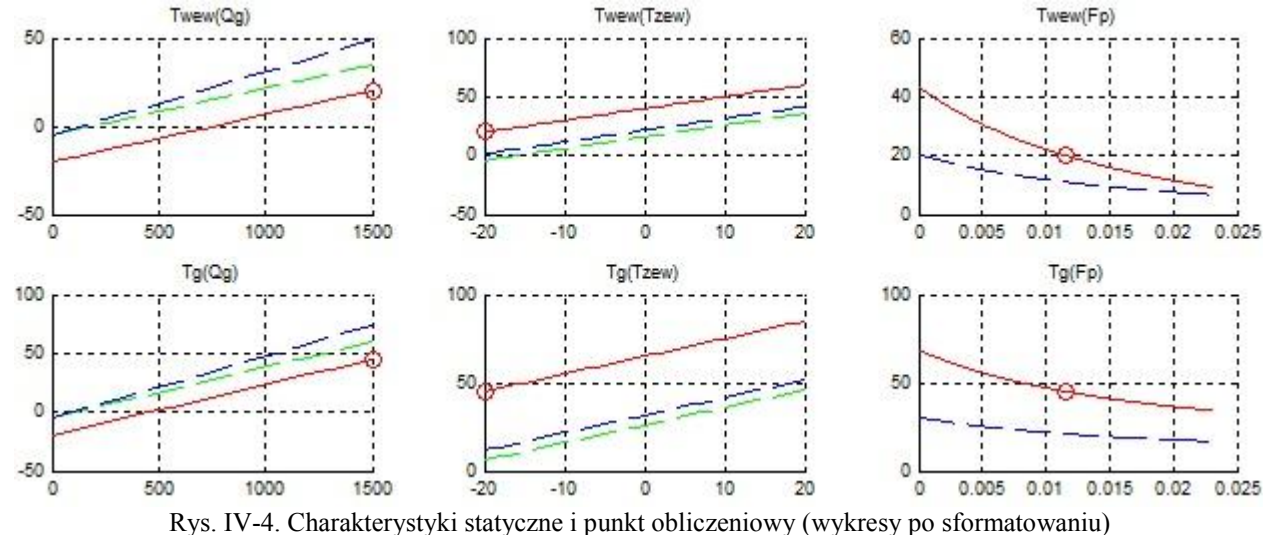

**R** KOPIS! 56 **ZbiorZadan** v9.doc **CPWr** 

```
Metodologia symulacyjnych badań dynamiki obiektów z zastosowaniem pakietów Matlab i Scilab
B.3. Formatowanie wykresów (Matlab)
Funkcja Matlab do formatowania okna z wykresami: białe tło, zadane wymiary, mniejsze czcionki
set(gcf(), 'Color', [1,1,1]);
                                     %biały kolor tła
pos=get(gcf(),'Position');
                                    %odczytaj pozycję i wielkość
pos(3) = sizer; pos(4) = wys;špos (3)-szerokość, pos (4)-wysokość
set (gcf (), 'Position', pos); % % % % % % yozycję i wielkość
tabaxis = get(gcf(), 'Children');
                                          %odczyt identyfikatorów wykresów (axis)
for i=1:size(tabaxis, 1)
   if strcmp (get(tabaxis(i), 'Type'), 'axes')
      set(tabaxis(i), 'FontSize', 7)
                                                                %opis siatki (skali)
      \mathtt{set}(\mathtt{get}(\mathtt{tabaxis}(i),\mathtt{Title}'),\mathtt{`FontSize'},\mathtt{?})%tytuł okna
      set(get(tabaxis(i),'XLabel'),'FontSize', 7)<br>set(get(tabaxis(i),'YLabel'),'FontSize', 7)
                                                                Stytul osi x
                                                               %tytuł osi y
   end
end
end
```
### **B.4. Przesuwanie i skalowanie odpowiedzi skokowych** *B.4.1 W środowisku Matlab*

Funkcja step() generuje odpowiedź skokową badanego modelu, czyli odpowiedź na skok jednostkowy pojawiający się w chwili zero. Aby uzyskać odpowiedź na dowolne wymuszenie skokowe (Rys. IV.5) można wykorzystać wektory wartości generowane przez funkcję step() i narysować **odpowiedź skokową przeskalowaną i przesuniętą** do punktu pracy (stanu równowagi), Jeśli model jest typu SISO, to realizacja zadania jest bardzo prosta, bo dotyczy tylko jednego wykresu:

```
ObiektG11 = ...#definicja modelu SISO
u0=1; du=2;
                   $parametry wymuszenia skokowego
x0=3;$punkt równowagi dla u0=1
[y, t] = step(ObiektG11);plot(t, x0+y*du);
```
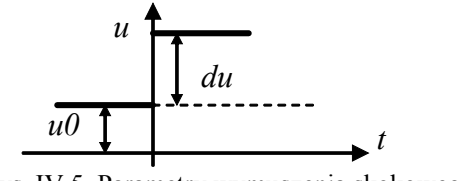

Rys. IV.5. Parametry wymuszenia skokowego

W przypadku modelu MIMO funkcja step() realizuje pełne badanie modelu, czyli wygenerowanie reakcji na skok kolejno na każdym z wejść, co oznacza odpowiednio większy wymiar generowanych macierzy wartości y:

```
ObiektG = ss(A,B,C,D); %definicja modelu MIMO (2 wejścia, 2 wyjścia)
u0 = [1,3];%wartości początkowe na wejściach
du = [2, 0.1];%wielkość skoku na poszczególnych wejściach
x0 = -A^{\wedge} -1 * B * u0;$punkt równowagi
                            %odpowiedzi skokowe
[y, t] = step(ObiektG11);subplot (221), plot(t, x0(1)+y(:,1,1)*du(1); *reakcja x(1) od u(1)\frac{1}{2}reakcja x(1) od u(2)
\text{subplot}(222), \text{plot}(t, x0(1)+y(:,1,2)*du(2));subplot (223), plot(t, x0(2)+y(:, 2,1)*du(1)): \\teakcja x(2) od u(1)
subplot (224), plot(t, x0(2)+y(:, 2, 2) *du(2)); \\ \\ \\ \eakcja x(2) od u(2)
```
W nowszych wersjach Matlaba można zdefiniować parametry wymuszenia skokowego (wartość początkową i wartość skoku) wykorzystywane przez funkcję step()- funkcja stepDataOptions(). Można zdefiniować takie same parametrów skoku do wszystkich wejść modelu MIMO:

```
u0=1; du=2;
                     $parametry wymuszenia skokowego
stepDataOptions(); %odczytanie parametrów
opcje = stepDataOptions('InputOffset', u0, StepAmplitude', du);
step(ObiektG11);
lub zróżnicować parametry dla poszczególnych wejść podając wektory odpowiednich wartości:
```

```
u0 = [1,3];%wartości początkowe na wejściach
du = [2, 0.1];%wielkość skoku na poszczególnych wejściach
stepDataOptions();
                         %odczytanie parametrów
opcje = stepDataOptions('InputOffset',u0, StepAmplitude',du);
step(ObiektG11);
```
### *B.4.2 W środowisku Scilab*

Funkcja csim() również umożliwia zapamiętanie wygenerowanych wartości i narysowanie wykresu przeskalowanego i przesuniętego (Rys. IV.5), analogicznie jak powyżej:

*Metodologia symulacyjnych badań dynamiki obiektów z zastosowaniem pakietów Matlab i Scilab*  $t = 0.1.1000;$ //definicja wektora czasu //parametry wymuszenia skokowego<br>//punkt równowagi dla u0=1  $u0=1$ ;  $du=2$ ;  $x0=3$ ;  $[y]$  =  $\text{csim}(\text{step}, t, \text{ObiektG11});$  $plot(t, x0+y*du);$ 

Funkcja csim() obsługuje modele SISO i SIMO. W przypadku modelu MIMO można go przekonwertować na transmitancje i generować wykresy dla każdej z transmitancji oddzielnie lub

```
grupami względem kolejnych wejść (jako model SIMO):<br>ObiektG = ss(A,B,C,D); //definicja modelu MIMO (2 wejścia, 2 wyjścia)
u0 = [1,3];//wartości poczatkowe na wejściach
du = [2, 0.1];//wielkość skoku na poszczególnych wejściach
x0 = -A^2 \cdot 1 * B^*u0;//punkt równowagi
t = 0.1.50000; figure
[y] = \text{csim}(\text{step}, t, \text{ObjectG11}(:,1));\sqrt{15k}oku(1)\frac{\text{subplot}(221)}{\text{subplot}(221)}, \frac{\text{plot}(t, x0(1)+y(1,))^*}{\text{du}(1)}; //reakcja x(1) od u(1)
\frac{\text{subplot}(223)}{\text{subplot}(t, x0(2)+y(2,))^* d u(1)}; //reakcja x(2) od u(1)
[y] = \text{csim}(\text{step}, t, \text{ObiektG11}(.2)); //skok u(2)
\frac{\text{subplot}(222)}{\text{subplot}(222)}, \frac{\text{plot}(t, x0(1)+y(1, r) d u(2))}{\text{width}}; //reakcja x(1) od u(2)
\frac{\text{subplot}(224)}{\text{subplot}(2,24)}, \frac{\text{plot}(t, x0(2)+y(2))}{\text{log}(2)}; //reakcja x(2) od u(2)
```
# **C.** Projekt dydaktyczny ("miniprojekt")

**Celem projektu** jest wykonanie podstawowych badań dynamiki obiektu:

- różnymi metodami symulacyjnymi (w trybie graficznym i tekstowym),
- za pomocą skryptów, które automatycznie realizują zadany program badań.

**Przygotowanie** (operacje mają być wykonane na symbolach):

- Przygotować komplet równań dynamicznych i statycznych.
- Wyprowadzić wzory do identyfikacji współczynników i obliczania punktów równowagi.
- Wyprowadzić wzory na równania stanu (macierze) i transmitancje.

### **Badania symulacyjne:**

- charakterystyki statyczne,
- w dziedzinie czasu zbadać (i porównać) reakcje obiektu w różnych punktach pracy (równowagi) na zmianę na każdym z wejść (oddzielnie),
- w dziedzinie częstotliwości wykonać wykresy Bodego i porównać z wykresami asymptotami rysowanymi ręcznie.

**Wariant I**: Realizacja badań w trybie graficznym (schemat z blokami całkującymi)

a)Punkty pracy, jeśli zmiennymi wejściowymi są (zależnie od zadania):

$$
\circ
$$
 moc P, temperature na zewnątrz T<sub>zew</sub>, przepływ F:

pkt1)  $P_0 = P_N$  pkt2)  $P_0 = P_N * d_{x\%}$  pkt3)  $P_0 = P_N * d_{x\%}$  $T_{zew0} = T_{zewN}$   $T_{zew0} = T_{zewN} + d_{v}$   $T_{zew0} = T_{zewN} + d_{v}$   $F_{0} = F_{N}$  $F_0 = F_N$   $F_0 = F_N * d_{z\%}$ 

 $\circ$  temperatura zasilania T<sub>#z</sub>, temperatura na zewnątrz T<sub>zew</sub>, przepływ F:

$$
\text{pkt1} \, \text{ } T_{z0} = T_{zN} \, \text{pkt2} \, \text{ } T_{z0} = T_{zN} + d_x \, \text{pkt3} \, \text{ } T_{z0} = T_{zN} + d_x
$$

$$
\begin{array}{lcl} T_{zew0}\!\!=\!\!T_{zewN} & T_{zew0}\!\!=\!\!T_{zewN}+d_y & T_{zew0}\!\!=\!\!T_{zewN}+d_y\\ F_0\!\!=\!\!F_N & F_0\!\!=\!\!F_N & F_0\!\!=\!\!F_N * d_{z\!\%} \end{array}
$$

gdzie:  $d_x$ ,  $d_y$ ,  $d_z$  – przesunięcie punktu pracy (dla mocy i przepływu procentowe, dla temperatur bezwzględne)

- b)Zmiany na wejściach (skok P, F, Tzew, Tz) rzędu 10% wartości nominalnych w przypadku mocy i przepływu oraz 1-2 stopnie dla temperatur.
- c)Zarejestrować zmienne wyjściowe obiektu. Porównać reakcje.

**Wariant II**: Realizacja badań w trybie graficznym (schemat z blokami State-space i Transfer Fcn)

a)Punkty równowagi jeśli zmiennymi wejściowymi są (zależnie od zadania):

*Metodologia symulacyjnych badań dynamiki obiektów z zastosowaniem pakietów Matlab i Scilab*

 $\circ$  moc P, temperatura na zewnątrz  $T_{zew}$ , przepływ F:

pkt1)  $P_0 = P_N$  pkt2)  $P_0 = P_N * d_{x\%}$ 

 $T_{\text{zew0}} = T_{\text{zewN}}$   $T_{\text{zew0}} = T_{\text{zewN}} + d_{\text{v}}$ 

 $\circ$  temperatura zasilania T<sub>#z</sub>, temperatura na zewnątrz T<sub>zew</sub>, przepływ F:

we1)  $T_{z0} = T_{zN}$  we2)  $T_{z0} = T_{zN} + d_x$ 

 $T_{zew0} = T_{zewN}$   $T_{zew0} = T_{zewN} + d_v$ 

gdzie:  $d_x$ ,  $d_y$ ,  $d_z$  – przesunięcie punktu pracy (dla mocy i przepływu procentowe, dla temperatur bezwzględne)

b)Zmiany na wejściach jw. Jeśli w układzie występuje przepływ to przyjąć, że jest to parametr modelu i zbadać model dla dwóch wartości  $F_N$  i  $F_N * d_{z\%}$ 

c)Zarejestrować zmienne wyjściowe obiektu. Porównać reakcje.

- Powtórzyć te same badania  $(a\div c)$  dla modelu z blokami Transfer Fcn.

**Wariant III**: Realizacja badań w trybie tekstowym – przygotowanie i zakres jak wyżej.

## **Sprawozdanie:**

- krótkie ale kompletne (założenia, warunki badań, wykresy, wnioski), tak aby odbiorca mógł powtórzyć (zweryfikować) przedstawione badania,
- wykresy muszą być uporządkowane (skale), opisane (tytuły, osie), ponumerowane (numer i podpis), mieć zwartą formę (pogrupowane), tak żeby można porównać wyniki i wyciągnąć wnioski.
- wnioski w punktach (np. co i dlaczego jest takie samo/różne) z odwołaniem do wykresów (lub tabel), które je ilustrują